# E~Funds for Schools will have a new look!

Updates to the payment portal is scheduled to take place the 1st week in March 2018. User names and passwords will not change. The steps to make a payment will have minor changes. Just a new look to the payment portal.

After you select "Make a Payment" in Family Access, you'll be directed to the new payment portal shown below.

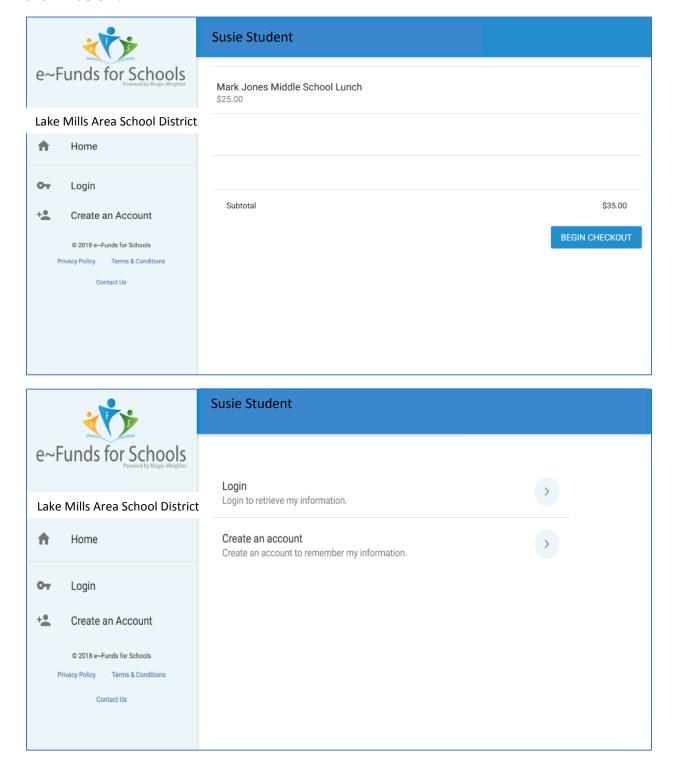

## Registered Users Login

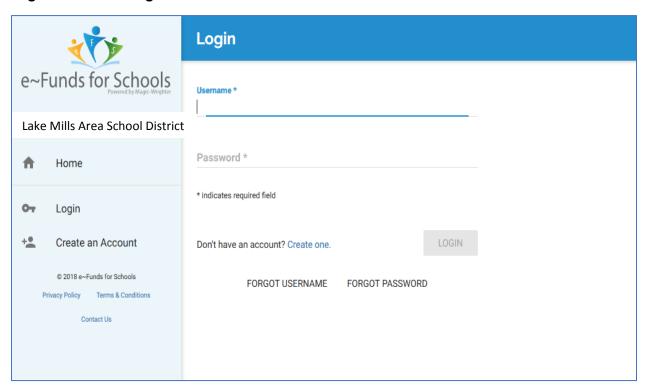

#### **New Users Create an Account**

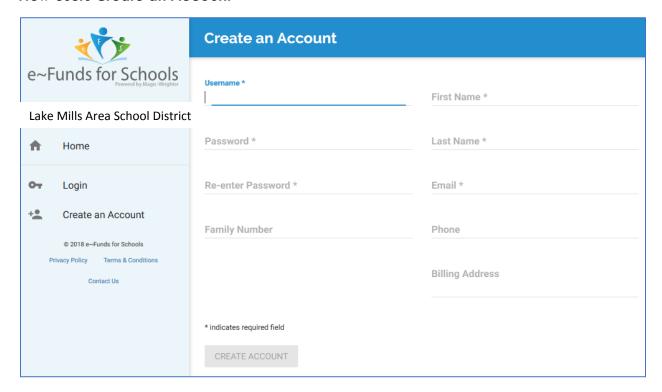

### Confirm payment by selecting "Pay Now"

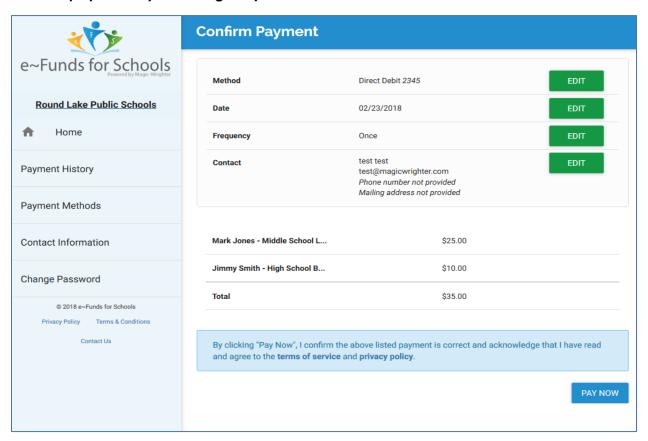

## User is redirected to Family Access after payment is submitted.

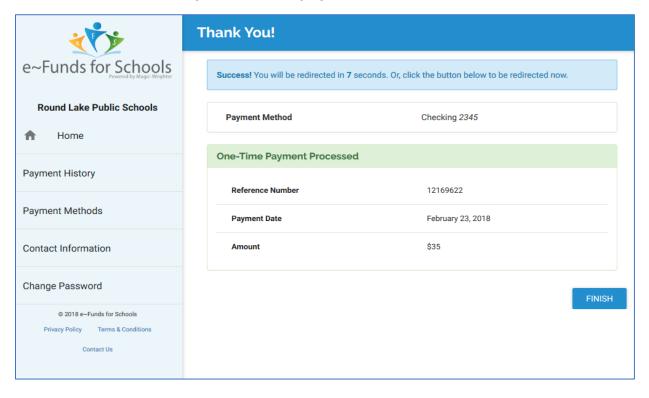